# ActiveDiscover -Release Notes

1.20 — Last update: 10 January 2024

**Basis Technologies** 

# **Table of Contents**

| 1. Introduction            | . 3 |
|----------------------------|-----|
| 2. SAP Certification       | . 4 |
| 3. Features & Enhancements | . 5 |
| 4. Bug Fixes               | 10  |

### **1. Introduction**

ActiveDiscover 1.20 was released in December 2023.

Previous releases of ActiveDiscover are detailed in separate Release Notes.

• <u>ActiveDiscover 1.10</u> (released September 2023)

Each ActiveDiscover version is currently supported by Basis Technologies until 2 new versions (*n* + 2 concept) are made available. For example, ActiveDiscover 1.20 will be out of maintenance once ActiveDiscover 1.30 and ActiveDiscover 1.40 are released. The anticipated duration between the current ActiveDiscover version and the release of 2 new ActiveDiscover versions is between 6 to 12 months. Please refer to the Product Maintenance document for details of out of support versions.

# **2. SAP Certification**

ActiveDiscover is an SAP certified solution with the following certifications.

- Certified for deployment on SAP S/4HANA Cloud, private edition, release 2022 via the SAP integration scenario Add-On Deployment for RISE with SAP (Report number #21443).
- Certified for deployment on SAP NetWeaver 7.50 via the SAP integration scenario Add-On Deployment for SAP NetWeaver (Report number #21444).
- Compatible with SAP S/4HANA.
- Compatible with SAP S/4HANA Cloud, private edition.
- Works with RISE with SAP.
- Integration with SAP NetWeaver 7.50.
- SAP Solution Manager Ready functionality.

All ActiveDiscover SAP components exist within Basis Technologies' own '/BTI/' namespace. Some other Basis Technologies' products that are used in conjunction with ActiveDiscover exist within a separate '/BTR/' namespace.

## 3. Features & Enhancements

#### **ActiveControl integration**

ActiveDiscover 1.20 enables ActiveControl 9.20 to display impact score information for projects, business tasks and transports.

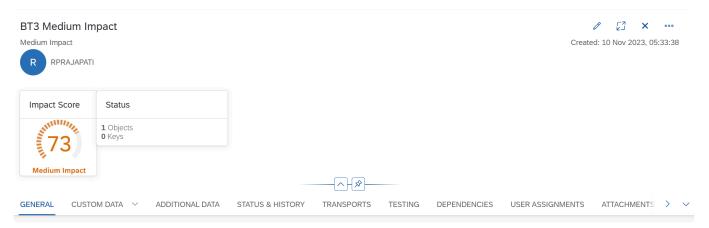

Figure AD-01a: ActiveDiscover impact assessment score in ActiveControl Business Task as a Gauge chart

| 庨 GI    | Slobal View ▼ TOM2 Q Q Q T <sub>4</sub> ⑦ M |                   |                    |                                   |                         |                         |                 |              |                             |     |
|---------|---------------------------------------------|-------------------|--------------------|-----------------------------------|-------------------------|-------------------------|-----------------|--------------|-----------------------------|-----|
| J≣      | ↑ <sup>-</sup> Vi                           | ew By Project and | d Task 🗸 🗸         | Search                            |                         | Q 1, ~                  | ⁄ ∑ [≡] (       | 0            | ئې 🖨                        | ×   |
| XD1 - X | (D1 - XD1 AD Source: Test Queue             |                   |                    |                                   |                         |                         |                 |              |                             |     |
| ∽ AD p  | oroject                                     |                   |                    |                                   |                         |                         |                 |              |                             |     |
|         |                                             | Reference         | Subject            | Group                             | Туре                    | Deployment Status       | Status          |              |                             |     |
|         | ~                                           | ACAD Very High    | ACAD Very High     | Application Releas<br>e Auto (BT) | Workbench (BT)          |                         | ▲ Dormant TR    | Impact Score | 2 106                       |     |
|         |                                             | Request           | Description        | Group                             | Transport Type          | Released                | Owner           |              | Status                      |     |
|         |                                             | A XD1K900283      | TR Med Tran        | Agile Release<br>Management       | Business Change         | e 26 Oct 2023, 01:51:29 | SWARAN (SWARA   | AN)          | Dormant TR     Impact Score |     |
|         |                                             | XD1K900322        | Very High Impact 2 | Agile Release<br>Management       | Business Change         | Not Released            | RPRAJAPATI (RPI | RAJAPATI)    | 🖉 Impact Score              | 9 0 |
|         | ~                                           | BT3 Low Impact    | Low Impact         | Application Releas<br>e Auto (BT) | Business Change<br>(BT) |                         | Impact Score 40 |              |                             |     |
|         |                                             | Request           | Description        | Group                             | Transport Type          | Released                | Owner           |              | Status                      |     |
|         |                                             | XD1K900352        | TR Low Tran        | Application<br>Release Auto       | Business Change         | e 10 Nov 2023, 21:26:17 | RPRAJAPATI (RPI | RAJAPATI)    | Impact Score                | 4   |

Figure AD-01b: ActiveDiscover impact assessment score in ActiveControl Global View as a RAG status

#### Application area impact details

The dashboard card for impact on application areas now includes a "View Details" button which takes the user to a dedicated page that displays all impacted application areas along with a Sankey diagram that shows the hierarchy of impacted areas, weighted either by number of objects, or by impact score.

| D  | ActiveDiscover                             |                                                                                               |                                            |                                                    |                                                                          |                              | GF GFA                                                                                                    | ARKAS 🖵 XC1 |
|----|--------------------------------------------|-----------------------------------------------------------------------------------------------|--------------------------------------------|----------------------------------------------------|--------------------------------------------------------------------------|------------------------------|----------------------------------------------------------------------------------------------------|-------------|
| d) | Home<br>System Landscapes<br>Analysis Runs | Analysis Runs / Support Package Test Run /<br>Application Areas<br>Application areas impacted |                                            |                                                    | K                                                                        | Back to Dashboard Default Vi | ew                                                                                                    | ~           |
|    | System Comparison<br>Settings              | System Landscape: Derrick                                                                     | Analysis Source:<br>(@SAPK-02101INOTEXTRM) |                                                    |                                                                          |                              |                                                                                                    |             |
|    |                                            |                                                                                               | 9.57%                                      | Object # Impact                                    |                                                                          |                              | Unknown                                                                                                   |             |
|    |                                            |                                                                                               |                                            | CA                                                 | CAGIF                                                                    | Cross-                       | Application Components<br>CA-EUR<br>CA-GTF-BS<br>ssion Management (ICM)<br>FF-CA                          |             |
|    |                                            |                                                                                               | 2.49%                                      | K                                                  | 15.M                                                                     | 591                          | Financial Accounting<br>SLI-LEG<br>IS-HMED<br>IS-MAD<br>IS-H19D<br>IS-01, SPA<br>IS-01, SPA               |             |
|    |                                            |                                                                                               |                                            | FS<br>BC<br>FC                                     | n Brokk<br>In File Social III (Brokken)<br>Brokken<br>Brokken<br>I Gelss |                              | Real Estate Management<br>FIN-155MA TRACTA<br>1545MA<br>ESCAMA<br>ESCAMA AVEM<br>ESCAMA TA<br>ESCETES (NO |             |
|    |                                            |                                                                                               |                                            | * The number of nodes presented on the chart has b | een limited because of the high number of impac                          | ted application areas.       |                                                                                                    |             |
|    |                                            | Application Area  V Items Found: 2,101                                                        |                                            |                                                    |                                                                          |                              | Go 🛛 🖓 Clear Filter                                                                                       | C           |

Figure AD-02: Application area impact details

#### Interface diagram for external systems

The detail page for impact on external systems now features an interface diagram that visualizes the connections between the impacted remote function modules and the external systems calling them.

| A Home            | Analysis Runs / exception check( 01.12.2023 05:55                                                                                | 21.) /                                        |                         |                                |                     |                     |
|-------------------|----------------------------------------------------------------------------------------------------|-----------------------------------------------|-------------------------|--------------------------------|---------------------|---------------------|
|                   |                                                                                                    |                                               |                         |                                |                     | Default View        |
| System Landscapes | Impact on External                                                                                                    |                                               |                         |                                | K Back to Dashboard | Default View 🗸      |
| Analysis Runs     | External systems (as client) impacted by the change                                                                              | 2                                             |                         |                                |                     |                     |
| System Comparison | System Landscape: XBD Landscape                                                                                                  | Analysis Source:                              |                         |                                |                     |                     |
| °₀ Settings       | Created: Dec 1, 2023 05:55:31<br>User: PX_SUPERUSER<br>Usage Data Period: Sep 1, 2023 - Sep 30, 2023<br>Impact Analysis Level: 7 | 6 Support Packages                            |                         |                                |                     |                     |
|                   |                                                                                                    |                                               | BTI2189_ATC_00          | RS_ABAP_EXPORT_COMP_PROCS_E    |                     |                     |
|                   |                                                                                                    |                                               | B11099_D00_00           | /BTI/TE_ANALYSIS_UNIT_TEST_INT |                     |                     |
|                   |                                                                                                    |                                               | BTH-L-GTFL573           | /BTI/TE_TASK_CHANGE_V2         |                     |                     |
|                   |                                                                                                    |                                               | BTH-L-7C2F3VE           | /BTI/TE_TASK_DEL               |                     |                     |
|                   |                                                                                                    |                                               | BTH-L-IPTPDB3           | JETVTE_APPL_INITIAL_V2         |                     |                     |
|                   |                                                                                                    |                                               | Ø                       | Ø                              |                     |                     |
|                   |                                                                                                    |                                               |                         |                                |                     |                     |
|                   |                                                                                                    |                                               |                         | NUTVIE_FORM_TARGETS_GET        |                     |                     |
|                   |                                                                                                    |                                               |                         | ABTITE_FORM_CONFIGURATION_GET  |                     |                     |
|                   |                                                                                                    |                                               |                         | IBTI/TE_ANALYSIS_DETAILS_GET   |                     |                     |
|                   |                                                                                                    |                                               |                         | Ø                              |                     |                     |
|                   |                                                                                                    |                                               |                         | IBTUTE_FORM_TARGET_SAVE        |                     |                     |
|                   |                                                                                                    |                                               |                         | BTUTE_TASK_CRT_V2              |                     |                     |
|                   |                                                                                                    |                                               |                         | BTITE_TASK_DEFAULTS            |                     |                     |
|                   |                                                                                                    |                                               |                         | Ø                              |                     |                     |
|                   |                                                                                                    |                                               |                         | BTI/TE_FORM_FORM_SAVE_V2       |                     |                     |
|                   | The number of nodes displayed has been limited                                                                                   | due to the high number of impacted remote fur | ction modules. View All |                                |                     |                     |
|                   |                                                                                                    |                                               |                         | ·                              |                     |                     |
|                   | Function Module Exte                                                                                                    | rnal System 🗸 🗸                               |                         |                                |                     | Go 🖓 Clear Filter 🕑 |
|                   | Items Found: 25                                                                                                    |                                               |                         |                                |                     |                     |
|                   | External System                                                                                                    | Function Module                               |                         | User Name                      | Usage #             |                     |
|                   | BTH-L-1PTPDB3                                                                                                    |                                               |                         |                                |                     |                     |

Figure AD-03: Interface diagram for external systems

#### **Parallel processing**

Both the object relationship analysis and the object comparison now leverage parallel processing, resulting in significant performance improvements.

Additionally, parameters related to parallel processing (number of background processes to be used, size of interval used to divide the work into units) are now exposed in the Settings / Advanced Settings section.

The number of background jobs can also be modified while the analysis is running by clicking on the cog icon next to the analysis progress bar in the "Active Analysis Runs" section.

|     | Created        | Status                                      |                 |
|-----|----------------|---------------------------------------------|-----------------|
|     | Dec 7, 2023    | 0%<br>• • • • • • • • • • • • • • • • • • • | 🚫 Abort 😂       |
| 2   |                | OSE24)                                      | PX_SUPERUSER    |
| _ar | Settings (new  | v run ( 05.12.2023 11:55:02 ) (2))          |                 |
| _ar | Background Job | os for Parallel Processing —                | 2 + (Active: 0) |
|     | aocapo o       | oupport racidgeo                            | Apply Close     |

Figure AD-04: Parallel processing

#### Configurable criticality levels for critical objects

In the landscape configuration, when adding critical objects, the criticality can now be fine-tuned via setting it to "Low", "Medium", or "High", which assign different minimum impact scores for the object.

| List of Critical Objects<br>Add Item to the List |                    |               |               |      |
|--------------------------------------------------|--------------------|---------------|---------------|------|
| SAP GUI Transaction 🗸                            | Object Name        |               | Q Find Object |      |
| Туре                                             | Name               |               | Priority      |      |
| Class (ABAP Objects)                             | /BTI/TE_CL_RE_AUTA | ASGMT_TESTERS | Low Medium    | High |
| Class (ABAP Objects)                             | /BTI/TE_CL_TESTSCF | RIPT_BASE     | Low Medium    | High |
| Class (ABAP Objects)                             | /BTI/TE_CL_TESTSCF | RIPT_EXCEL    | Low Medium    | High |

Figure AD-05: Configurable criticality levels for critical objects

#### Display source objects for impacted top level objects

On the detailed page for impacted top level objects, next to the object relationship icon, there is now a new option that can be used to display all source objects for an impacted object as a simple list.

| Items Found: 8,356 |             |                  |
|--------------------|-------------|------------------|
| Туре               | Object Name | Application Area |
| Transaction        | ▲ SE24 ⊚ 📜  | Class Builder    |

Figure AD-06: Display source objects for impacted top level objects

#### Default value for analysis name when re-running an analysis

When re-running (copying) a completed analysis, the name of the copied analysis now defaults to a sensible value based on the original name, instead of an empty name.

#### System comparison dashboard

The results of a system comparison run are now displayed as a dashboard which summarizes the key information about the objects that have been analysed, and the differences that have been found.

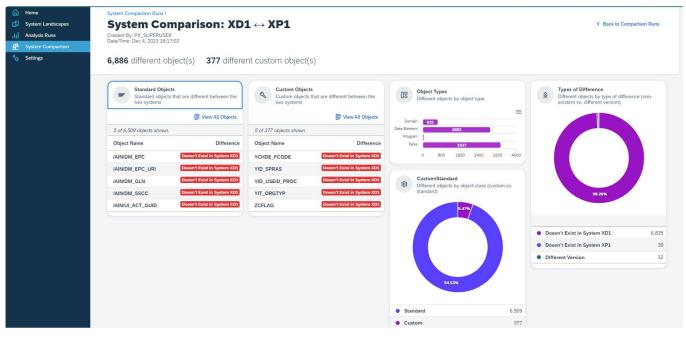

Figure AD-07: System comparison dashboard

#### Display all analysis settings (for audit purposes)

Now it is possible to review all settings that were used to run a particular analysis, including which analysis components were turned on, the list of critical objects and top-level object types, custom

weights, and the Failure Prediction customization.

This can be opened from the analysis dashboard by clicking on More / View Analysis Settings. (The option is not available for pre-1.2 analysis runs.)

#### Improvements for UI5 application analysis

Impacted UI5 applications have now been incorporated into the metric Impact on Active Users and are featured on the analysis dashboard summary.

## 4. Bug Fixes

The following bugs have been addressed in ActiveDiscover 1.20.

- Memory exceeded during Failure Prediction phase of analysis run.
- Loading UI is showing infinitely on Predicted Failures screen while user changes the view mode.
- Cannot return from detailed message view in Predicted Failures message dialog.
- Out of memory issue with object relationship data when collating intervals.
- Empty user group is not handled properly on the Impact on Active Users page.
- Customizing changes are not picked up by the analysis.
- Various problems with the RFC selection dialog when adding a new system to a landscape.